## **Quick Start for the HOBO® MX CO2 Logger (MX1102)**

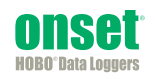

**IMPORTANT:** The CO<sub>2</sub> sensor within this logger can experience measurement drift during storage and shipment. Start the logger as described below and perform a manual calibration as described in Step 4. Note that improper manual calibration can cause incorrect sensor readings.

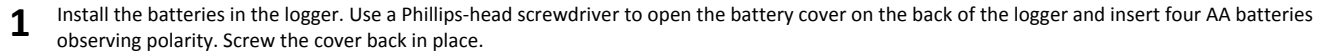

Download on the Go to the App Store<sup>SM</sup> and download HOBOmobile® to your phone or tablet and/or install HOBOware® on your computer.

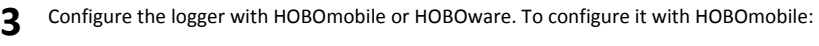

- a. Open HOBOmobile. Enable Bluetooth® in your device settings if prompted.
- b. Tap the HOBOs icon at the bottom of the screen. Tap the logger in the Recently Seen/In Range list to connect to it. If the logger does not appear in the list, make sure it is within range of your device.
- c. Once connected, tap Configure to set up and start the logger.

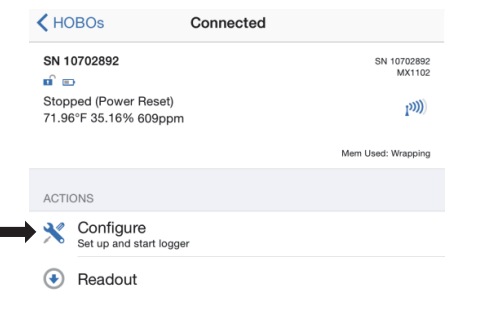

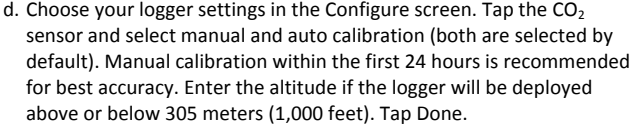

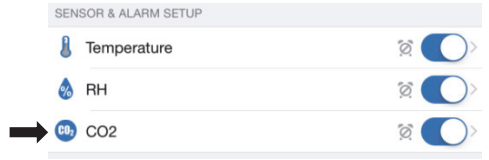

e. Tap Start in the upper right corner of the Configure screen.

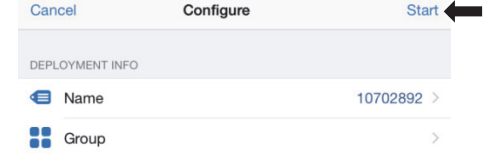

To configure the logger with HOBOware:

- a. Connect the logger to the computer with a USB cable.
- b. From the Device menu in HOBOware, select Launch.
- c. Choose your logger settings. Click the CO2 Settings button and select manual and auto calibration (both are selected by default). Manual calibration immediately after logging begins is recommended for best accuracy. Enter the altitude if the logger will be deployed above or below 305 meters (1,000 feet).
- d. Click the Start button when finished. Note that the Start button text changes based on your Start Logging selection.
- **4** It is recommended that manual calibration be performed immediately after logging begins to ensure the best CO2 accuracy. **Important:** If you do not follow these instructions as described, the sensor readings will be incorrect and you will need to manually calibrate the logger again.
	- a. Take the logger outside in fresh air. Weather conditions should be dry or the calibration value may be incorrect.
	- b. Press and hold the Calibrate button on the logger for 5 seconds until it beeps. The logger will then calibrate for 5 minutes; leave it outside during the process.
	- c. The CO<sub>2</sub> and Calibrate symbols on the LCD will flash while manual calibration is underway. Return the logger inside once the calibration is complete. See the product manual for more details on calibration.

**Note:** If the logger was configured with both manual and auto calibration selected, auto calibration will occur every eight days after a manual calibration has occurred. Auto calibration requires that the building where the logger is deployed to be empty at least once during the eight-day period. Alternatively, you can perform a manual calibration as described above at any time. See the product manual for more details on calibration.

- **5** Deploy the logger using the included mounting materials.
- **6** Read out the logger. With HOBOmobile, connect to your device and then tap Readout. Tap the Data Files icon to view the data after readout. With HOBOware, select Readout from the Device menu. Save the data when prompted and plot as desired.

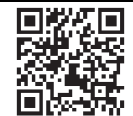

For detailed specifications and information about this logger, refer to the complete product manual. Go to www.onsetcomp.com/manual/mx1102 or scan the code at left.

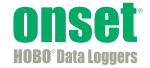

1-800-LOGGERS (564-4377) • 508-759-9500 www.onsetcomp.com • loggerhelp@onsetcomp.com © 2015 Onset Computer Corporation. All rights reserved. Onset, HOBO, HOBOmobile, and HOBOware are registered trademarks of Onset Computer Corporation. App Store is a service mark of Apple Inc. Bluetooth is a registered trademark of Bluetooth SIG, Inc. All other trademarks are the property of their respective companies.

19197-C MAN-MX1102-QSG

Distributed by MicroDAQ.com, Ltd. www.MicroDAQ.com (603) 746-5524